## **Anleitung zur Kontrolle von Fehlzeiten**

Während des Schuljahrs oder wenn es auf einem Zeugnis zu Fehlzeiten kommt, die für Sie nicht nachvollziehbar sind, können Sie mit dieser Anleitung schnell herausfinden, von welchen Lehrkräften die Fehlzeiten eingetragen wurden. Nachfragen zu Fehlzeiten können Sie dann direkt der Fach- oder Klassenlehrkraft z.B. über das Schulportal stellen.

1.) Loggen Sie sich auf der Homepage der Schule: <https://www.jgs-gernsheim.de/> mit den Zugangsdaten Ihres Kindes in das Schulportal ein.

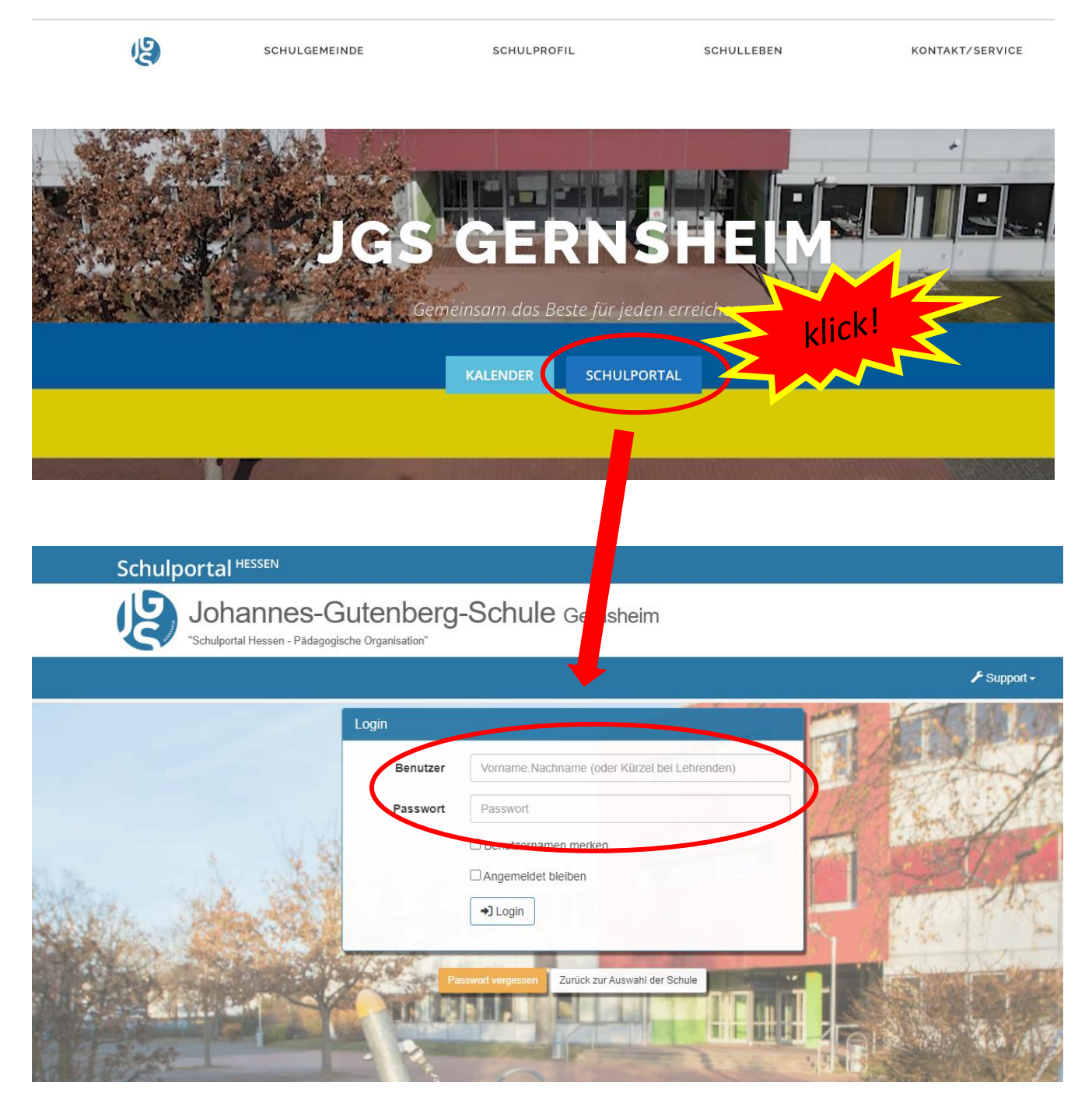

2.) Jetzt klicken Sie auf die Kachel "mein Unterricht".

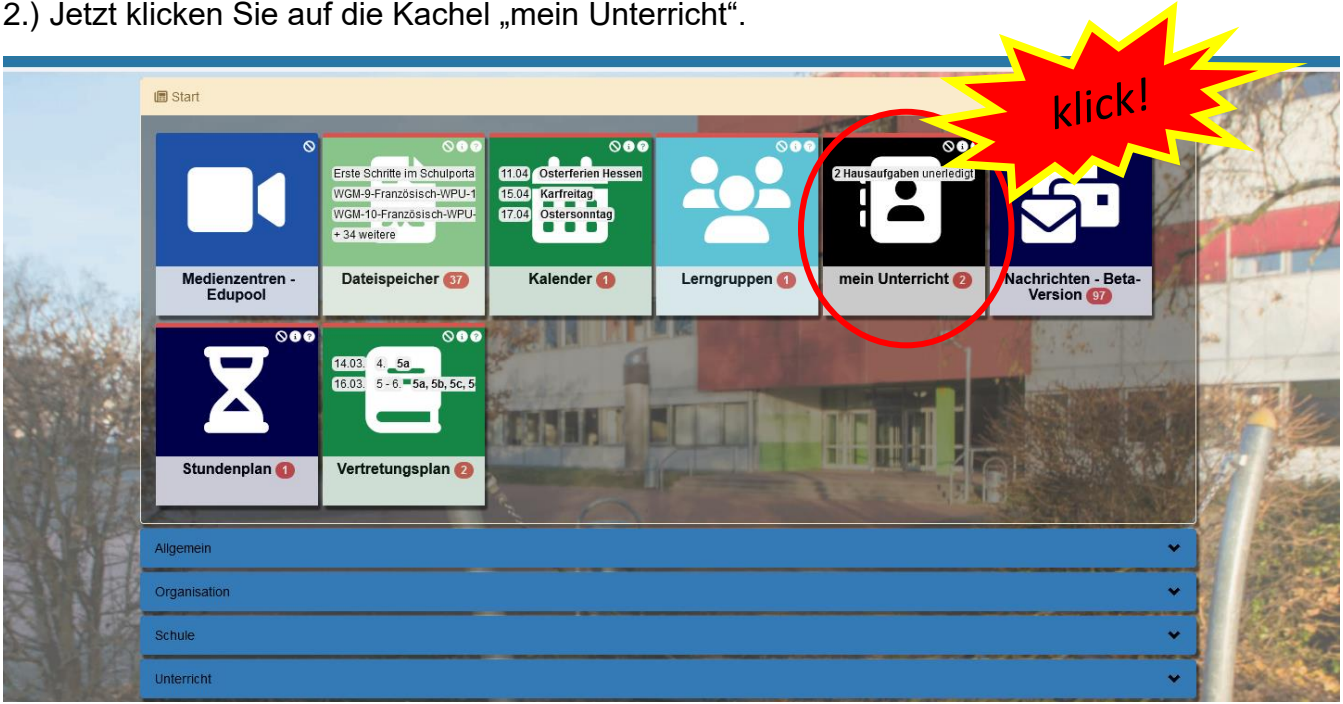

 $\mathbf{A}$ 

3.) In der Übersicht sehen Sie jetzt die Kurse, die Ihr Kind besucht und die Kürzel der Lehrkräfte blau hinterlegt. Klicken Sie auf den Reiter "Anwesenheiten".

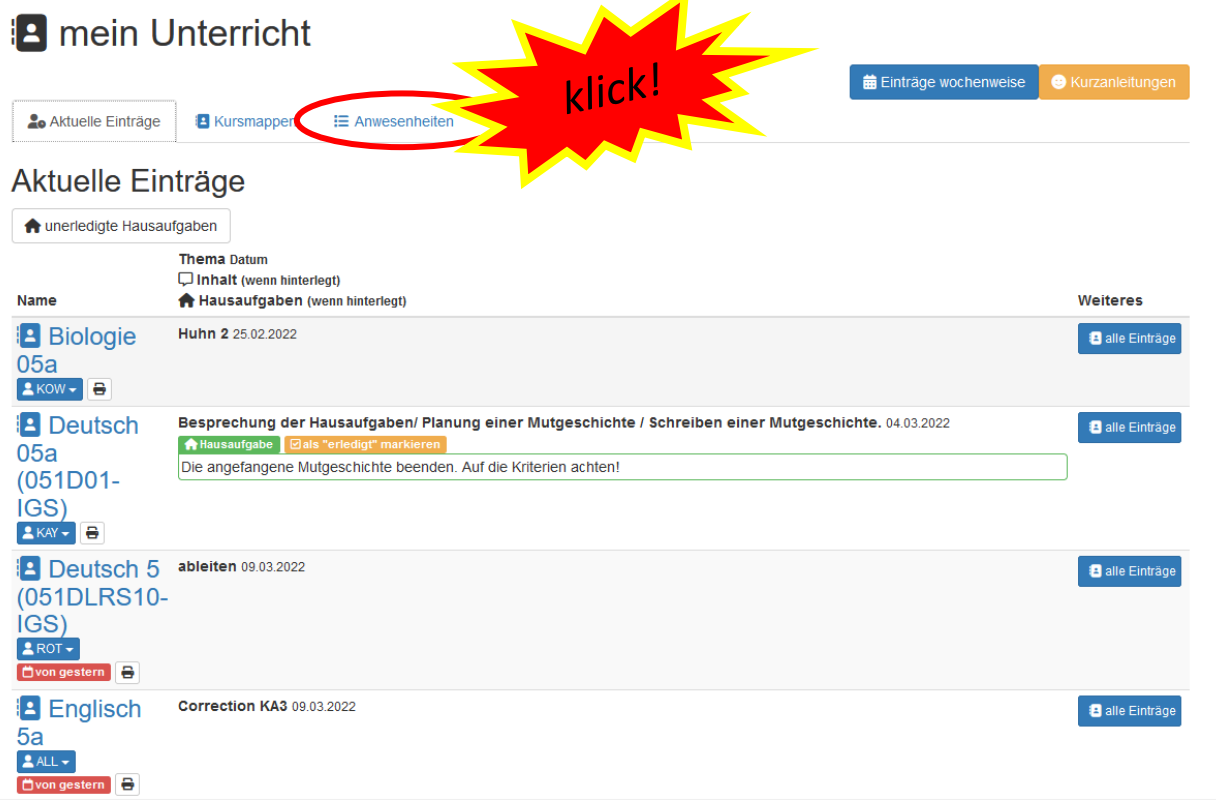

4.) In der rechten Spalte der Tabelle sehen Sie nun unter "fehlend", in welchen Kursen Ihr Kind gefehlt hat. Klicken Sie auf den Kurs, in welchem Ihr Kind als fehlend eingetragen wurde.

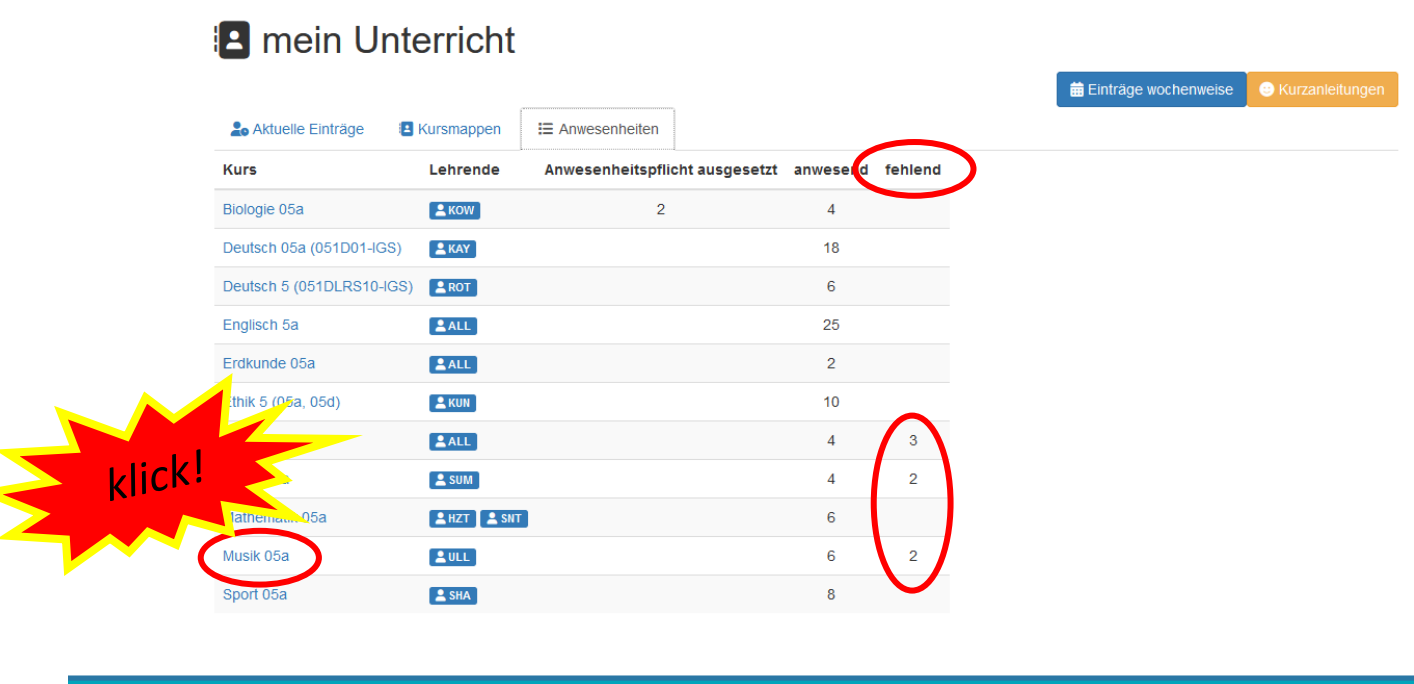

5.) Sie sehen jetzt das Klassenbuch des Kurses mit Hausaufgaben, Materialien, Thema der Stunde usw. Hier werden rechts die Stunden rot angezeigt, in denen Ihr Kind gefehlt hat. Nun können Sie abgleichen, ob das Fehlen von Ihnen entschuldigt und von der Klassenlehrkraft eingetragen wurde. (Tipp: Sie können hier übrigens auch sehen, ob Hausaufgaben aufgegeben wurden.)

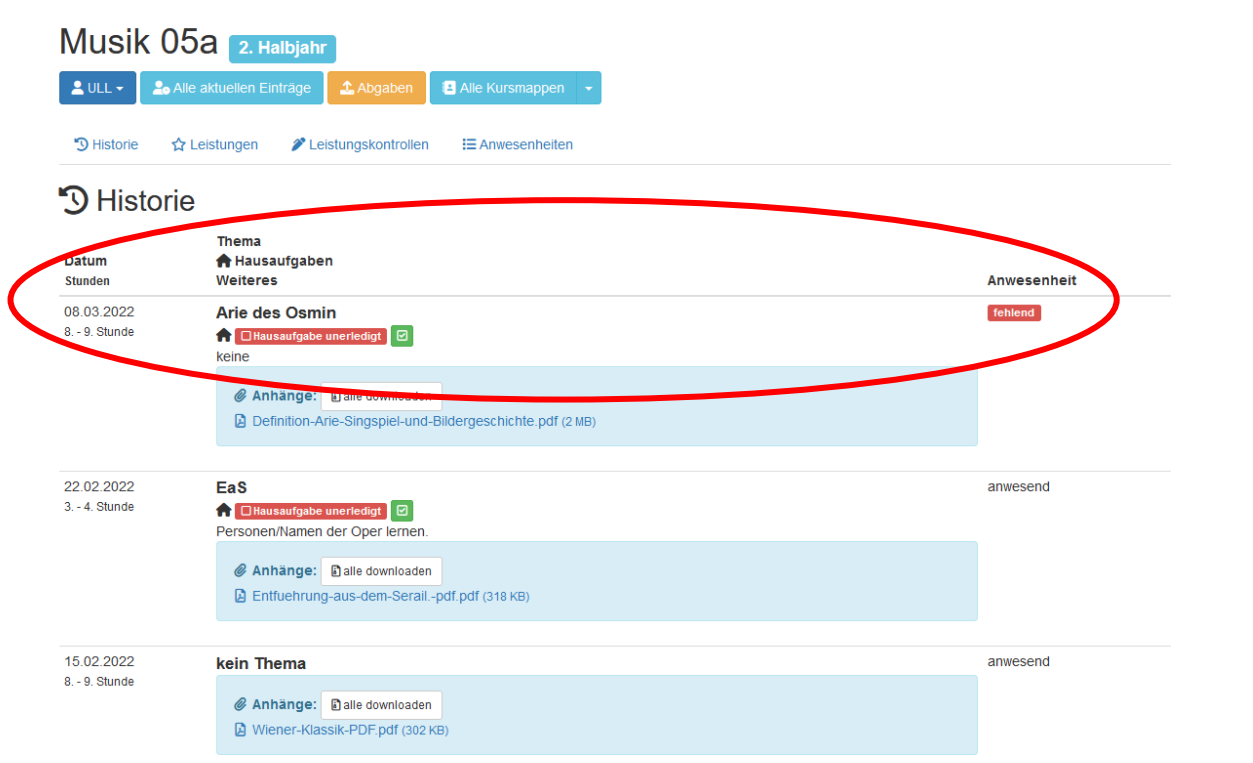